## <span id="page-0-0"></span>**Cómo ingresar el kilometraje en OR PTC DCI - QRG**

Cómo ingresar el kilometraje en OR PTC DCI - QRG

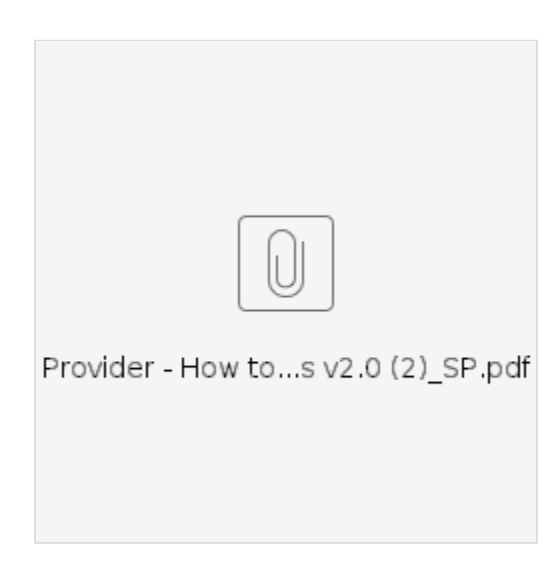

## Related articles

- [Descargue la guía rápida de OR PTC DCI Mobile Web](https://dciconfluenceprod.dcisoftware.com/pages/viewpage.action?pageId=9240882)
- [¿Cómo verificar un registro no verificado?](https://dciconfluenceprod.dcisoftware.com/pages/viewpage.action?pageId=48171349)
- [Descargue la Guía de configuración del usuario de OR PTC](https://dciconfluenceprod.dcisoftware.com/pages/viewpage.action?pageId=9240847)
- [Descargue la guía para agregar y cambiar un PIN](https://dciconfluenceprod.dcisoftware.com/pages/viewpage.action?pageId=9240869) [Cómo ingresar el kilometraje en OR PTC DCI - QRG](#page-0-0)